**CON-DEMAND SALARY TOOL** 

MRA's On-Demand Salary Tool **puts the power of data into your hands, allowing for deep data dives, multicut roll-ups, aging of data and more.** 

**Questions? Contact the MRA Survey Department at 800.488.4845 X3508 surveys@mranet.org www.mranet.org/surveys**

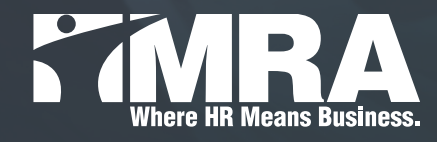

### **HOW TO ACCESS:**

- Log into *www.mranet.org* to access your dashboard
- Click on Surveys in gray banner
- Find desired survey under View Survey Reports
- Click **On-Demand**

*Note: Survey data is protected and only available to authorized survey users*

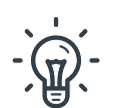

### **Tips:**

- Hold down the control key to select multiple cuts of data
- Five job selections can be made at a time
- Click the "Search Jobs" link to search by job description or job title
- Select "Reports" in the upper left to run a single cut or an entire MRA job family
- Select the desired MRA "Job Family"

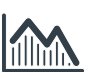

### **Age Your Data:**

- Click the "Control Panel" button located at the top of the screen
- Select "Yes" and proceed to enter in the "Aging Percent" and date
- Save your settings

*Note: This aging factor will be applied to all reports you run until you change or remove it. The report screen will show a statement at the top, reminding you that you have entered an aging factor to the data.*

# ⋽,

### **Export Your Report:**

- Reports can be exported to a variety of formats by using the drop-down menu
- Click the export button

## **HOW TO USE:**

- **• Determine your selection type:**
	- **• Single Cut:** selections may be made within the available demographic cuts (one selection per demographic)
	- **• Multi Cut:** selections may be made within the available demographic cuts which allows you to "roll-up" the data
	- **• Quick Look Up:** like Single Cut, but with an additional dynamic job selector which will aid in finding the desired jobs